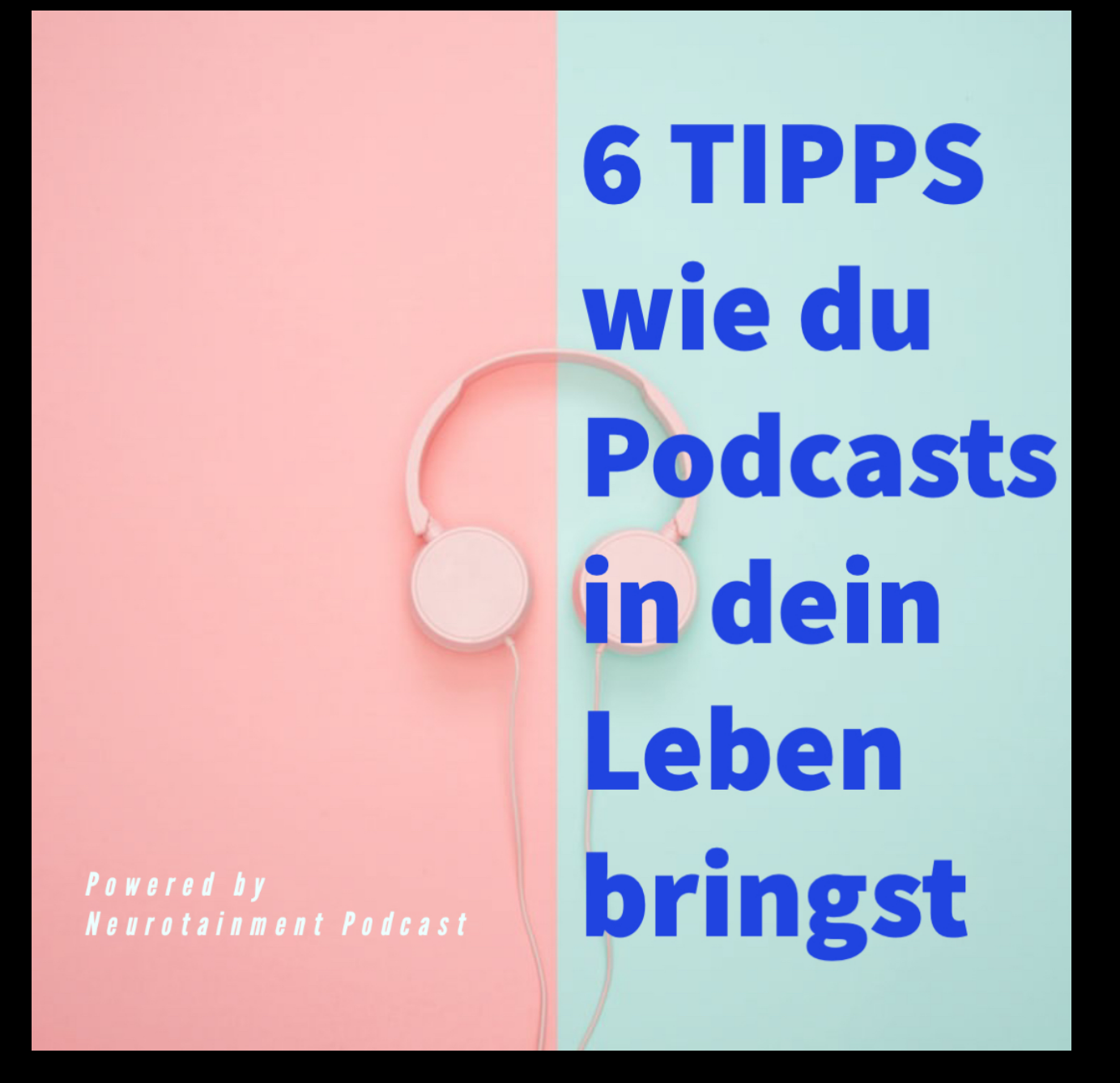

Podcasts sind toll. Kostenlose "Radio"-Sendungen zu praktisch jedem Thema - und jeder hat schonmal davon gehört oder auch schonmal in einen Podcast reingehört. Aber erst, wenn man ein paar grundsätzliche Dinge richtig macht, versteht man den Hype ums Podcasting. Also hier die wichtigsten Tipps zum Thema Podcasts "leben".

## **Tipp #1: PODCASTS MOBIL HÖREN**

Sicherlich bist du schonmal auf einer Webseite über einen Podcast gestolpert. Klang ganz spannend, kann man ja mal reinhören. Praktisch jeder Podcaster hat eine so genannte Landing Page. Eine Webseite, auf der man ein bisschen was über den Podcast erfahren kann und meist kann man da auch irgendwo play drücken. Hier ein Beispiel für so eine Seite: [www.neurotainment-podcast.de](http://www.neurotainment-podcast.de)

Aber da warst du vielleicht gerade arbeiten, oder nicht alleine, oder hattest sowieso gar keine Zeit. Vielleicht hast du auch eine Folge gehört, aber danach vergessen, wie der Podcast hiess oder wie du da überhaupt hingekommen bist.

Deswegen: Podcasts sind Sendungen zum Mitnehmen ! Die Idee ist, dass du deine Sendungen hörst, egal wo du bist und was du gerade machst. Beim Joggen, bei der Hausarbeit, im Bus, in der Badewanne, während der Autofahrt. Podcasts nehmen dir keine Zeit weg, sondern bieten eine tolle Ergänzung zu deinem täglichen Tun. Du solltest also Podcasts auf einem Gerät hören, dass du immer dabei hast. Am Besten dein Handy.

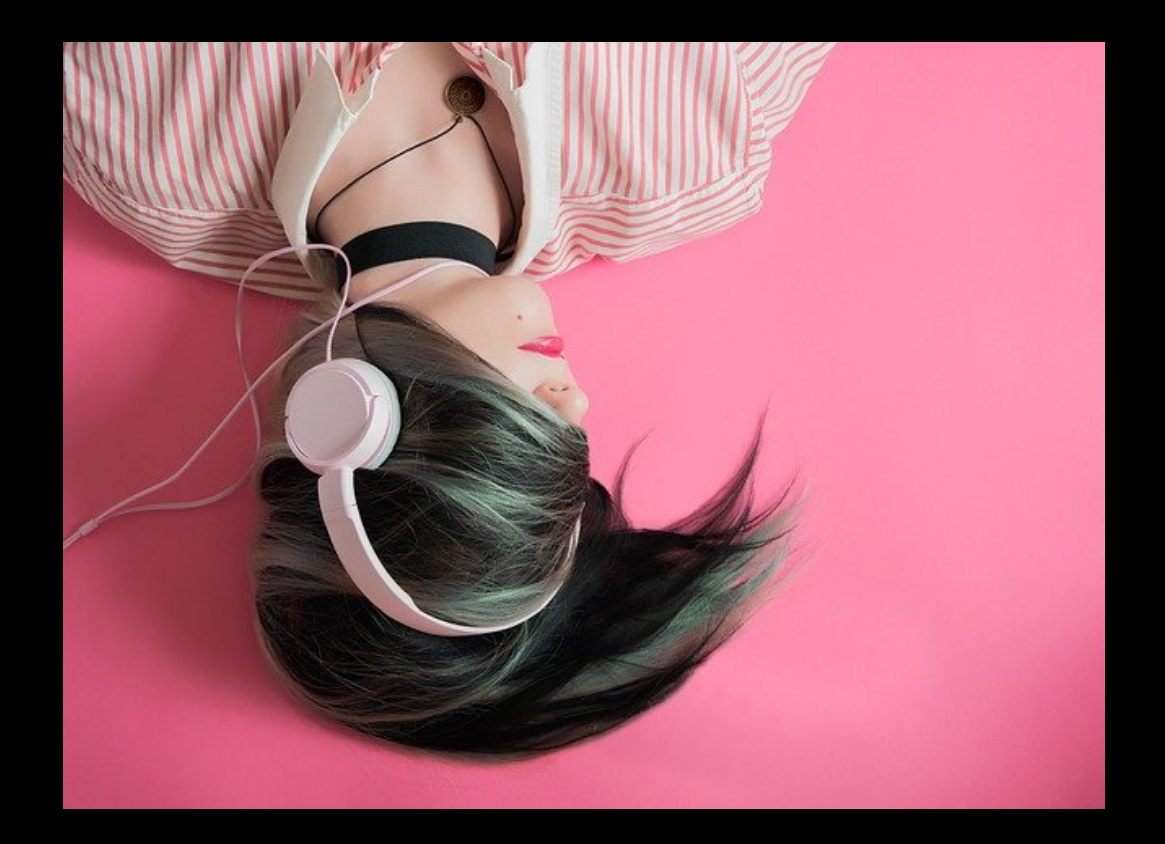

## **Tipp #2: DIE RICHTIGE PODCAST APP NUTZEN**

Um Podcasts zu hören, brauchst du einen Podcast-Player. Das ist eine kostenlose Software, mit der du Podcasts finden, hören und abonnieren kannst.

Die bekannteste Software ist Apple Podcasts (ehemals iTunes). Sie funktioniert auf deinem Handy und gleichzeitig auch auf deinem Computer, so dass du auch wechseln kannst, wo und wie du hörst.

Hier der direkte Link zum Neurotainment Podcast bei Apple: [https://](https://podcasts.apple.com/us/podcast/neurotainment-podcast/id1460692287?uo=4) [podcasts.apple.com/us/podcast/neurotainment-podcast/](https://podcasts.apple.com/us/podcast/neurotainment-podcast/id1460692287?uo=4) [id1460692287?uo=4](https://podcasts.apple.com/us/podcast/neurotainment-podcast/id1460692287?uo=4)

Aber: Apple Podcasts ist, wie der Name schon sagt von Apple und vielleicht nicht auf deinem Gerät verfügbar.

Eine tolle Alternative für iPhone Besitzer ist Overcast. Diese Software kann alles, was man braucht, ist kostenlos und in deinem App-Store zu finden.

Hier der Link zum Neurotainment Podcast bei Overcast: [https://](https://overcast.fm/itunes1460692287/neurotainment-podcast) [overcast.fm/itunes1460692287/neurotainment-podcast](https://overcast.fm/itunes1460692287/neurotainment-podcast)

Noch bekannter ist sicherlich Spotify. Auch damit kannst du überall Podcasts hören. Spotify ist auch für Mac-Geräte, für Windows Computer, für iPhones und Android-Handys erhältlich.

Hier ist der direkte Link zum Neurotainment Podcast bei Spotify: <https://open.spotify.com/show/3sDIIezvNU3rHGEue0dlsY>

Es gibt jedoch einen riesigen Nachteil: Du kannst keine Podcasts hören, die nicht bereits bei Spotify gelistet sind. Es kann also sein, dass der neue Podcast deines Nachbarn bei Spotify nicht zu finden ist.

Egal welches Gerät du benutzt, du wirst in deinem Appstore sicher eine große Auswahl an kostenlosen Programmen finden. Einfach mal nach Podcast App suchen und du wirst fündig werden.

#### **Tipp #3: DIE BESTEN PODCASTS WÄHLEN**

Jeder Podcast-Player hat eine Suchfunktion. Hier kannst du direkt den Namen des gesuchten Podcasts eingeben, oder nach Stichworten suchen. Gib einfach mal alles ein, was dich interessiert: Dein Hobby, deine Lieblingsserie, dein Lieblingsschauspieler, die Sprache, die du gerade lernen möchtest, egal was. Du wirst überrascht sein, zu wie vielen Themen es bereits Podcasts gibt.

Verstehst du auch Englisch, wirst du sogar noch deutlich mehr Podcasts finden. Der internationale Markt an Podcasts ist überwältigend groß.

Hast du einen Podcast gefunden, kannst du ihn abonnieren. Das kostet nichts. Es bedeutet aber, dass jede neue Folge des Podcasts automatisch für dich bereit gehalten wird. Wie man es von Serien bei Netflix und Co kennt, kannst du den Podcast einfach hören, unterbrechen, irgendwann weiter hören und wenn eine Folge fertig ist, zur nächsten Folge wechseln. Also abonnieren auf keinen Fall vergessen.

Automatisch abgespielt wird dann aber jeweils nur die neueste Folge. Du kannst aber auch alle alten Folgen deines neuen Lieblings-Podcast hören und so nachholen. Einfach mal auf die älteren Folgen klicken und manuell herunterladen.

## **Pro-Tipp #1: AUTOMATISIERTE PLAYLISTEN**

Mit guten Podcast-Playern lassen sich Playlisten erstellen. So kannst du zum Beispiel sagen, dass du jeden Tag als Erstes den Podcast X und dann den Podcast Y hören willst. Das ist zum Beispiel interessant, wenn du etwas tagesaktuelles wie den Tagesschau Podcast hörst. Verpasst du mal eine Folge, wird die automatisch gelöscht und stattdessen die Folge vom heutigen Tag abgespielt. Und erst dann kommen die Podcasts, die du auch noch abonniert hast.

Manche mögen es, einfach alle ihre abonnierten Podcasts in der Reihenfolge zu hören, wie sie erschienen sind, also einfach nach Datum sortiert. Eine App wie Overcast kann das zum Beispiel und macht das dann völlig automatisch.

Wenn du dich bei Overcast für die (kostenpflichtige) Premium-Version entscheidest, kannst du sogar eigene Audio-Inhalte zu Overcast hochladen und diese ebenso in deine Playlist integrieren. Wenn du zum Beispiel mal ein Hörspiel geschenkt bekommst und das ebenso bequem online hören willst.

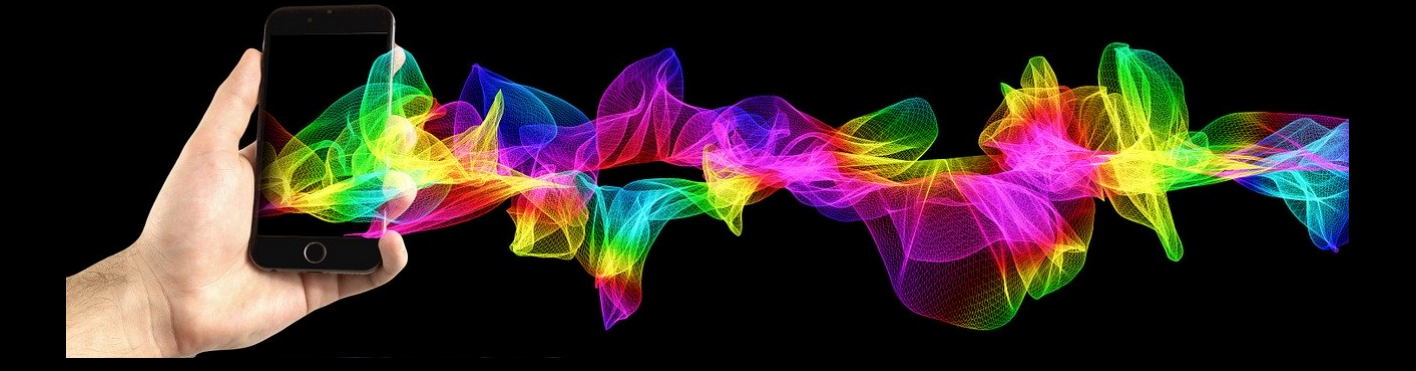

#### **Pro-Tipp #2: RSS FEED VERSTEHEN**

Wenn du nur in deiner Podcast-App play drücken willst, muss dich das nicht interessieren. Aber: Jeder Podcast hat einen so genannten RSS-Feed.

Das ist ein Link, der beim Neurotainment Podcast zum Beispiel so aussieht: <https://cdn.stationista.com/feeds/neurotainment-podcast>

Der RSS Feed enthält alle Infos zum Podcast. Welche Folgen es gibt, wo sie liegen, usw.

Diesen RSS-Feed findest du in der Regel auf jeder Webseite zum Podcast.

Mit diesem Link kannst du jeden Podcast in jedem Podcast-Player hören. Ganz egal, ob der dort in der Suchfunktion gefunden werden kann oder nicht. Einfach den RSS-Feed suchen, den Link kopieren und in deinem Podcast-Player eingeben.

Meistens nennt sich das in jeder Podcast-App etwas anders. Bei Apple Podcasts zum Beispiel "Sendung per URL hinzufügen".

# **Pro- Tipp #3: MITMACHEN**

Manche Stars und auch große Firmen haben ihre eigenen Podcasts. Oft sind Podcaster aber einfach nur begeisterungsfähige Menschen, die ihre Interessen mit dir teilen wollen. In jeder Podcast-Info wirst du eine eMail-Adresse finden, unter der du dem Podcaster persönlich schreiben kannst. Feedback ist sicherlich immer sehr erwünscht und wird in den meisten Fällen sicher auch beantwortet.

Den Neurotainment Podcast erreichst du zum Beispiel unter [neurotainment@moonavoo.com](mailto:neurotainment@moonavoo.com)

Podcasts sind also meist viel persönlicher als eine Radio- oder TV-Sendung.

Auch wenn du findest, dass du selbst doch ein toller Interviewgast für die nächste Sendung wärst oder du gerne Werbung für deine eigene Firma in einem Podcast schalten möchtest, kannst du auf diese Art und Weise den Podcast-Macher meist schnell und unkompliziert erreichen.

Jede Podcast-App bietet außerdem die Möglichkeit, Podcasts zu bewerten und Kommentare zu hinterlassen. Jede:r Podcaster:in wird sich freuen, wenn sie/er eine gute Bewertung erhält. So steigt der Podcast auch im Ranking und kann noch besser von anderen gefunden werden. Eine einfache Art, Dankeschön zu sagen für die vielen Stunden kostenloser Unterhaltung.

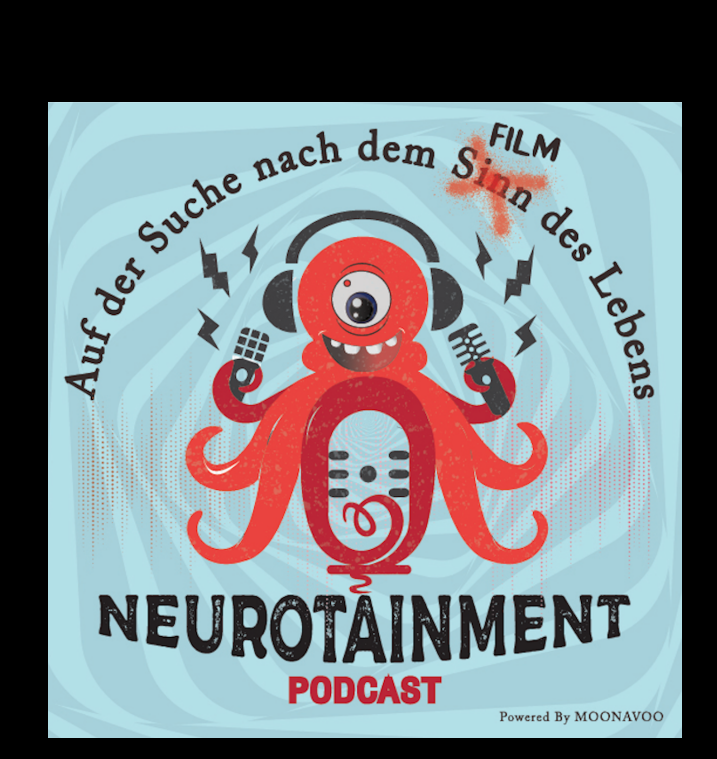